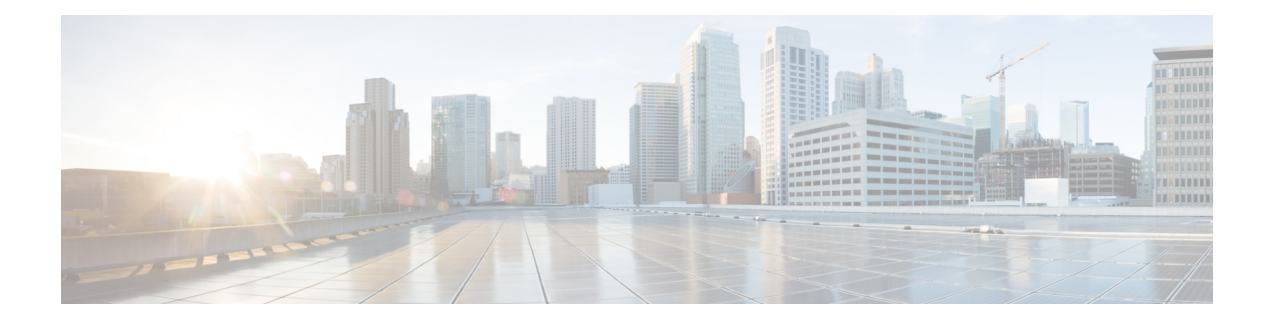

# **Configuring MACsec**

This document describes how to configure MACsec on Cisco NX-OS devices.

- About [MACsec,](#page-0-0) on page 1
- Licensing [Requirements](#page-1-0) for MACsec, on page 2
- Guidelines and [Limitations](#page-1-1) for MACsec, on page 2
- Enabling [MACsec,](#page-5-0) on page 6
- [Disabling](#page-5-1) MACsec, on page 6
- [Configuring](#page-6-0) a MACsec Keychain and Keys, on page 7
- MACsec [Packet-Number](#page-8-0) Exhaustion, on page 9
- [Configuring](#page-8-1) MACsec Fallback Key, on page 9
- [Configuring](#page-9-0) a MACsec Policy, on page 10
- About [Configurable](#page-11-0) EAPOL Destination and Ethernet Type, on page 12
- Verifying the MACsec [Configuration,](#page-13-0) on page 14
- [Displaying](#page-15-0) MACsec Statistics, on page 16
- [Configuration](#page-18-0) Example for MACsec, on page 19
- XML [Examples,](#page-20-0) on page 21
- [MIBs,](#page-28-0) on page 29
- Related [Documentation,](#page-28-1) on page 29

### <span id="page-0-0"></span>**About MACsec**

Media Access Control Security (MACsec) an IEEE 802.1AE along with MACsec Key Agreement (MKA) protocol provide secure communications on Ethernet links. It offers the following :

- Provides line rate encryption capabilities.
- Helps to ensure data confidentiality by providing strong encryption at Layer 2.
- Provides integrity checking to help ensure that data cannot be modified in transit.
- Can be selectively enabled using a centralized policy to help ensure that it is enforced where required while allowing non-MACsec-capable components to access the network.
- Encrypts packets on a hop-by-hop basis at Layer 2, allowing the network to inspect, monitor, mark, and forward traffic according to your existing policies (unlike end-to-end Layer 3 encryption techniques that hide the contents of packets from the network devices they cross).

### **Key Lifetime and Hitless Key Rollover**

A MACsec keychain can have multiple pre-shared keys(PSKs), each configured with a key ID and an optional lifetime. A key lifetime specifies at which time the key activates and expires. In the absence of a lifetime configuration, the default lifetime is unlimited. When a lifetime is configured, MKA rolls over to the next configured pre-shared key in the keychain after the lifetime is expired. The time zone of the key can be local or UTC. The default time zone is UTC.

To configure a MACsec keychain, see [Configuring](#page-6-0) a MACsec Keychain and Keys, on page 7.

A key can roll over to a second key within the same keychain by configuring the second key (in the keychain) and configuring a lifetime for the first key. When the lifetime of the first key expires, it automatically rolls over to the next key in the list. If the same key is configured on both sides of the link at the same time, then the key rollover is hitless (that is, the key rolls over without traffic interruption).

### **Fallback Key**

A MACsec session can fail due to a key/key name (CKN) mismatch or a finite key duration between the switch and a peer. If a MACsec session does fail, a fallback session can take over if a fallback key is configured. A fallback session prevents downtime due to primary session failure and allows a user time to fix the key issue causing the failure. A fallback key also provides a backup session if the primary session fails to start. This feature is optional.

To configure a MACsec fallback key, see [Configuring](#page-8-1) MACsec Fallback Key, on page 9.

### <span id="page-1-0"></span>**Licensing Requirements for MACsec**

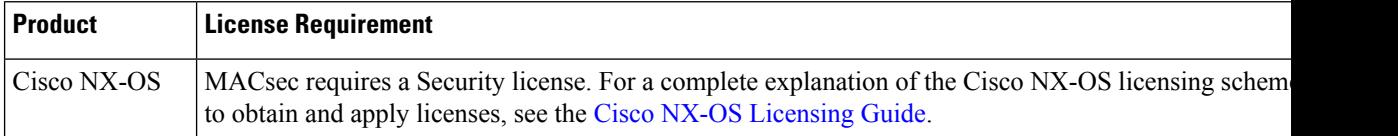

### <span id="page-1-1"></span>**Guidelines and Limitations for MACsec**

MACsec has the following guidelines and limitations:

- MACsec is supported on the following interface types:
	- Layer 2 switch ports (access and trunk)
	- Layer 3 routed interfaces (no subinterfaces)

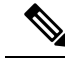

Enabling MACsec on the Layer 3 routed interface also enables encryption on all the subinterfaces that are defined under that interface. However, selectively enabling MACsec on a subset of subinterfaces of the same Layer 3 routed interface is not supported. **Note**

• Layer 2 and Layer 3-port channels (no subinterfaces)

- When the Cisco Nexus ToR switches are downgraded from Cisco NX-OS Release 9.3.7 to Cisco NX-OS Release 9.3.6 and below releases, MACsec is not supported.
- MKA is the only supported key exchange protocol for MACsec. The Security Association Protocol (SAP) is not supported.
- Link-level flow control (LLFC) and priority flow control (PFC) are not supported with MACsec.
- Multiple MACsec peers (different SCI values) for the same interface are not supported.
- You can retain the MACsec configuration when you disable MACsec using the **macsec shutdown** command.
- MACsec sessions are liberal in accepting packets from a key server whose latest Rx and latest Tx flags have been retired after Tx SA installation for the first time. The MACsec session then converges into a secure state.
- Beginning with Cisco NX-OS Release 9.2(1), the following configurations are allowed:
	- Allowing MACSec policy to be modified while the policy is referenced by an interface.
	- Allowing different MACsec policies across different lanes of a breakout port.
- Beginning with Cisco Nexus Release 9.2(1), MACsec is supported on Cisco Nexus 93180YC-FX and Cisco Nexus 3264C-E switches.
- Beginning with Cisco Nexus Release 9.3(1), MACsec is supported on the Cisco Nexus 9364C, 9332C, and 9348GC-FXP switches. The following limitations are applicable when you use MACsec with these switches:
	- Cisco Nexus C9364C—MACsec is supported on 16 ports (Ports 49–64).
	- Cisco Nexus C9332C—MACsec is supported on 8 ports (Ports 25–32).
	- Cisco Nexus 9348GC-FXP—MACsec is supported on 6 ports (Ports 49–54).

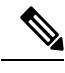

On the Cisco Nexus 9364C, and 9332C platform switches, when MACsec is either configured or unconfigured on a port, there will be a port-flap occurrence irrespective of MACsec security-policy type. **Note**

- Beginning with Cisco Nexus Release 9.3(1), you cannot apply MACsec configuration directly on port-channel interface. However, you can apply MACsec configurations directly on port-channel member ports. This applies to both NX-OS and vPC port-channels.
- In Cisco NX-OS Release 9.3(1), EAPOL configuration is not supported on Cisco Nexus 9332C and 9364C Series switches.
- Beginning with Cisco Nexus Release 9.3(3), MACsec issupported on Cisco Nexus 93216TC-FX2, Cisco Nexus 93360YC-FX2.
- Beginning with Cisco NX-OS Release 9.3(5), MACsec is supported on the following switches and line cards:
	- Cisco Nexus 93180YC-FX3S switches MACsec is supported on all ports.
- Cisco Nexus X9732C-FX, and X9788TC-FX line cards
- The N9K-X9736C-FX, N9K-X9732C-FX, N9K-C9348GC-FXP, N9K-C93180YC-FX, N9K-C93108TC-FX, N9K-X9788TC-FX, N9K-C9336C-FX2, N9K-C93240YC-FX2, N9K-C93216TC-FX2, N9K-C93360YC-FX2, N9K-C9364C, and N9K-C9332C cards and switches do not support MACsec on 1G ports. MACsec is not supported on any port on a mac block that has 1G ports on it.
- Beginning with Cisco NX-OS Release 10.1(1), the Cisco Nexus 93180YC-FX3, and 93108TC-FX3P switches support MACsec on all port speeds including 1G and 10G port speeds.
- MACsec issupported on Cisco Nexus 93240YC-FX2, 9336C-FX2, 93108TC-FX, 93180YC-FX switches and the X9736C-FX, and X9732C-EXM line cards.
- Cisco Nexus 9000 Series switches do not support MACsec on any of the MACsec capable ports when QSA is being used.
	- Beginning with Cisco NX-OS Release 9.3(7), MACsec is supported by Cisco Nexus 9364C and 9336C-FX2 switches when QSA is being used.
	- Beginning with Cisco NX-OS Release 10.1(1), MACsec is supported by Cisco Nexus 9336C-FX2, 9336C-FX2-E, and 9364C switches when QSA is being used.
	- Beginning with Cisco NX-OS Release 10.1(2), MACsec is supported by Cisco Nexus 9300-FX3 platform switches when QSA is being used.
- Beginning with Cisco Nexus Release 10.1(1), MACsec is supported on Cisco Nexus 9336C-FX2-E.

Keychain restrictions:

- You cannot overwrite the octet string for a MACsec key. Instead, you must create a new key or a new keychain.
- A new key in the keychain is configured when you enter **end** or **exit**. The default timeout for editor mode is 6 seconds. If the key is not configured with the key octet string or/and the send lifetime within the 6-second window, incomplete information may be used to bring up the MACsec session and could result in the session being stuck in an Authorization Pending state. If the MACsec sessions are not converged after the configuration is complete, you might be advised to shut/no shut the ports.
- For a given keychain, key activation times should overlap to avoid any period of time when no key is activated. If a time period occurs during which no key is activated, session negotiation fails and traffic drops can occur. The key with the latest start time among the currently active keys takes precedence for a MACsec key rollover.

Fallback restrictions:

- If a MACsec session is secured on an old primary key, it does not go to a fallback session in case of mismatched latest active primary key. So the session remains secured on the old primary key and will show as rekeying on the old CA under status. And the MACsec session on the new key on primary PSK will be in init state.
- Use only one key with infinite lifetime in the fallback key chain. Multiple keys are not supported.
- The key ID (CKN) used in the fallback key chain must not match any of the key IDs (CKNs) used in the primary key chain.

• Once configured, fallback configuration on an interface cannot be removed, unless the complete MACsec configuration on the interface is removed.

MACsec policy restrictions:

• BPDU packets can be transmitted before a MACsec session becomes secure.

Layer 2 Tunneling Protocol (L2TP) restrictions:

- MACsec is not supported on ports configured for dot1q tunneling or L2TP.
- L2TP does not work if STP is enabled on trunk ports for non-native VLANs.

Statistics restrictions:

- Few CRC errors should occur during the transition between MACsec and non-MACsec mode (regular port shut/no shut).
- Secy statistics are cumulative and polled every 30 seconds.
- The IEEE8021-SECY-MIB OIDs secyRxSAStatsOKPkts, secyTxSAStatsProtectedPkts, and secyTxSAStatsEncryptedPkts can carry only up to 32 bits of counter values, but the traffic may exceed 32 bits.

Interoperability restrictions:

- Interoperability of N9K-X9732C-EXM and other peer switches (other Cisco and non-Cisco switches) is supported only with the XPN cipher suite.
- MACsec peers must run the same Cisco NX-OS release in order to use the AES\_128\_CMAC cryptographic algorithm. For interoperability between previous releases and Cisco NX-OS Release 9.2(1), you must use keys with the AES\_256\_CMAC cryptographic algorithm.
- For interoperability between previous releases and Cisco NX-OS Release 9.2(1), pad the MACsec key with zeros if it is less than 32 octets.
- On any Cisco NX-OS switch, you can configure only one unique combination of an alternate MAC address and Ethernet type on all interfaces.
- Within the same slice of the forwarding engine, EAPOL ethertype and dot1q ethertype cannot have the same value.
- For enabling EAPOL configuration, the range of ethernet type between 0 to 0x599 is invalid.
- While configuring EAPOL packets, the following combinations must not be used:
	- Mac address 0100.0ccd.cdd0 with any ethertype
	- Any mac address with Ether types: 0xfff0, 0x800, 0x86dd
	- The default destination MAC address, 0180.c200.0003 with the default Ethernet type, 0x888e
	- Different EAPOL DMAC addresses on both MACsec peers. The MACsec session works only if the MACsec peer is sending MKAPDUs with the DMAC configured locally.
- When using 1G optics on MACSEC capable module, it is recommended to change diagnostics mode to 'minimal'.

• When you attempt to downgrade from Cisco NX-OS Release 9.3(1) to a Cisco NX-OS release without per port channel member MACsec configuration support, when the switch has MACsec configurations on members of the same port channel interface that are different from each other, you may see the following error message:

Asymmetric macsec config is present on port-channel members. Please use symmetric macsec config across members to perform Non-disruptive ISSU.

### <span id="page-5-0"></span>**Enabling MACsec**

Before you can access the MACsec and MKA commands, you must enable the MACsec feature.

#### **Procedure**

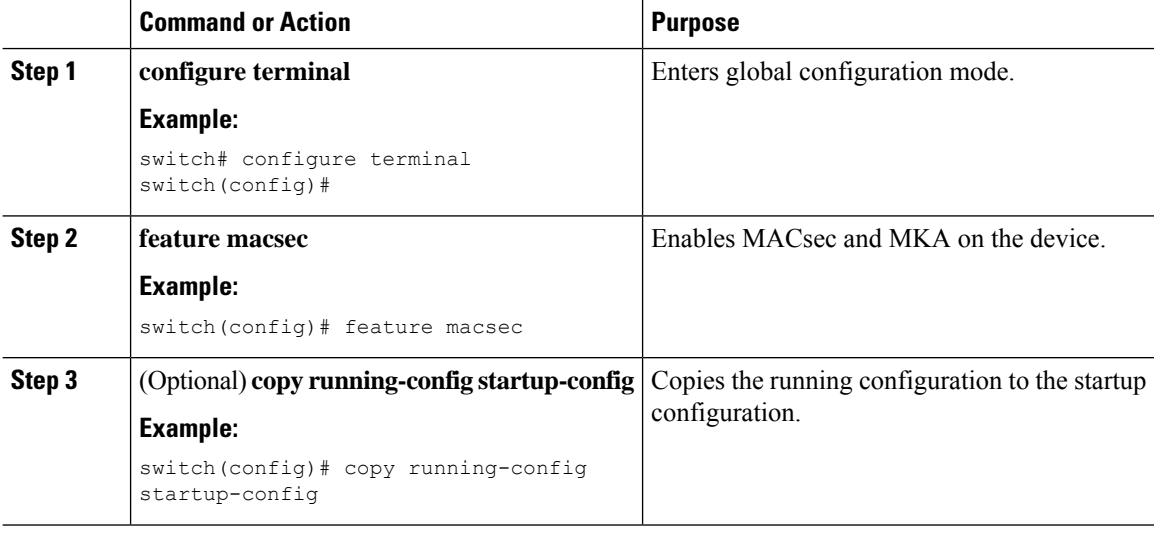

### <span id="page-5-1"></span>**Disabling MACsec**

Beginning with Cisco NX-OS Release 9.2(1), disabling the MACsec feature only deactivates this feature and does not remove the associated MACsec configurations.

Disabling MACsec has the following conditions:

- MACsec shutdown is global command and is not available at the interface level.
- The macsec shutdown, show macsec mka session/summary, show macsec mka session detail, and show macsec mka/secy statistics commands will display the 'Macsec isshutdown' message. However, the show macsec policy and show key chain commands will display the output.
- Consecutive MACsec status changes from macsec shutdown to no macsec shutdown and vice versa needs a 30 seconds time interval in between the status change.

### **Procedure**

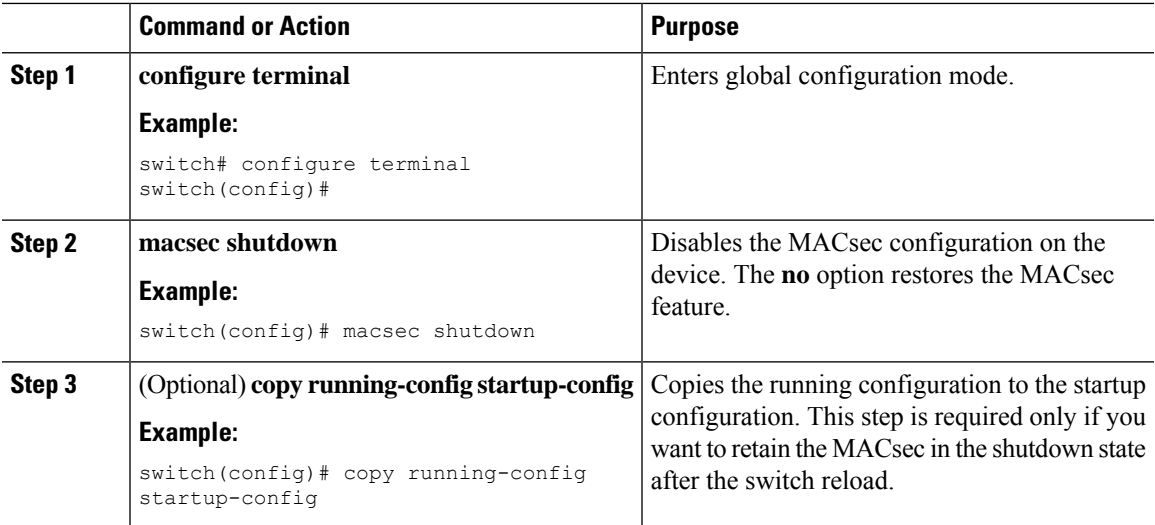

# <span id="page-6-0"></span>**Configuring a MACsec Keychain and Keys**

You can create a MACsec keychain and keys on the device.

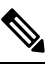

**Note** Only MACsec keychains will result in converged MKA sessions.

### **Before you begin**

Make sure that MACsec is enabled.

### **Procedure**

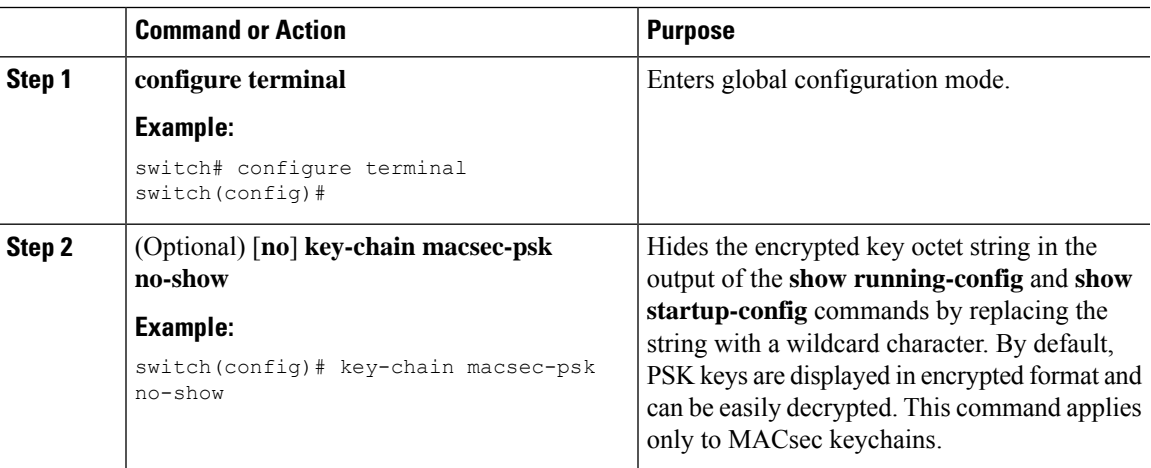

 $\mathbf I$ 

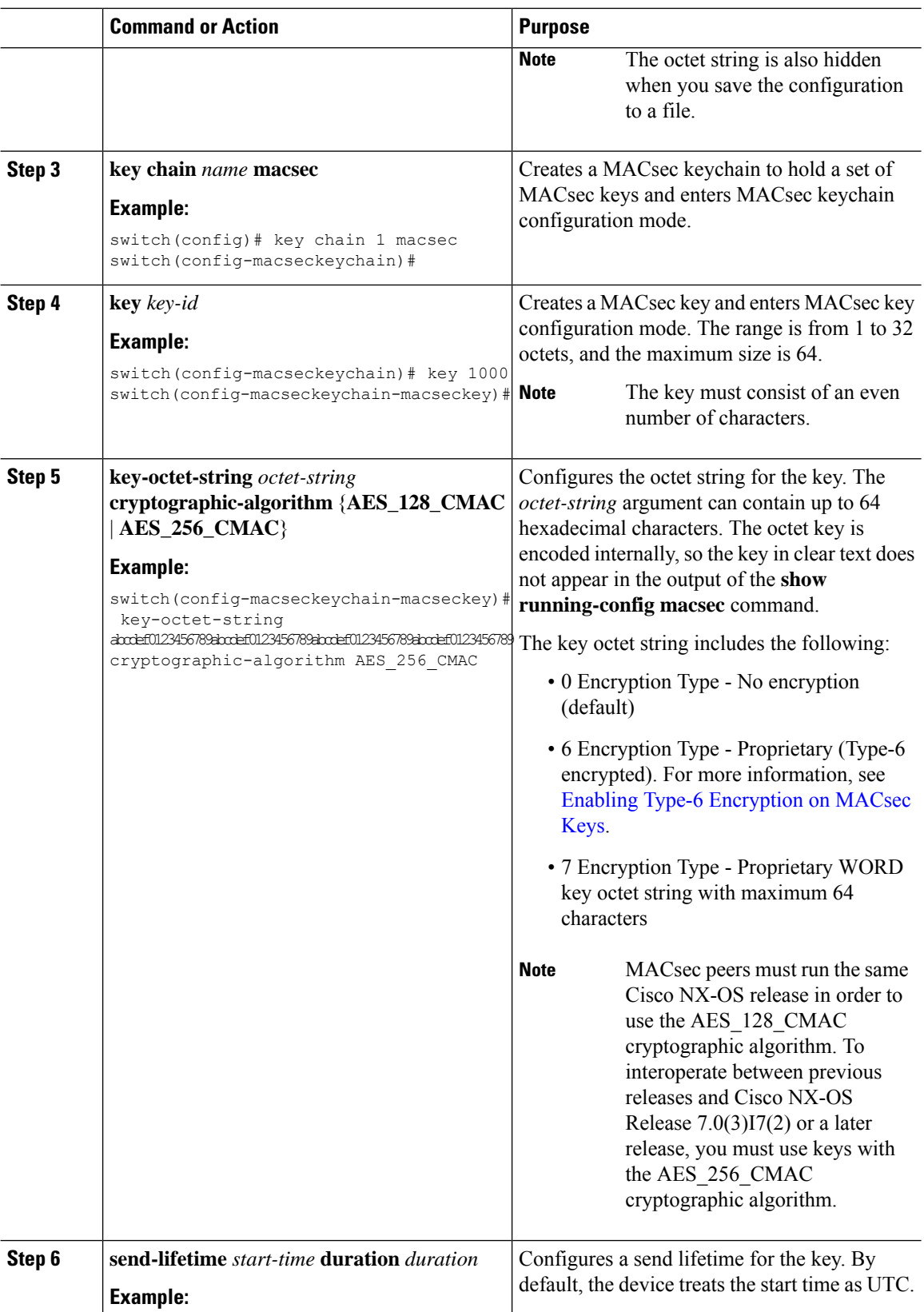

Ш

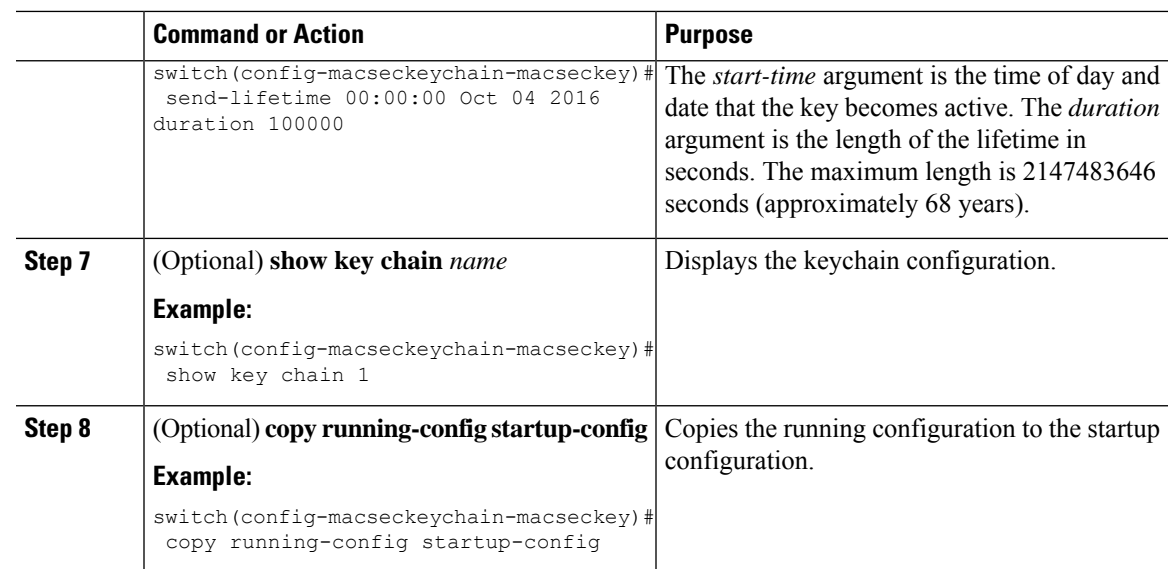

# <span id="page-8-0"></span>**MACsec Packet-Number Exhaustion**

Every MACsec frame contains a 32-bit packet number (PN), and it is unique for a given Security Association Key (SAK). Upon PN exhaustion (after reaching 75% of  $2^{32}$ -1), SAK rekey takes place automatically to refresh the data plane keys and the PN will wrap around.

For example, on 10G full line rate @ 64 bytes, the SAK rekey will occur every 216 seconds due to PN exhaustion.

This is applicable when using GCM-AES-PN-128 or GCM-AES-PN-256 cipher-suites.

When GCM-AES-XPN-128 or GCM-AES-XPN-256 cipher-suite is used, the SAK rekey happens automatically when reaching 75% of  $2^{64}$ -1, which will take several years to exhaust the packet numbering. The cipher-suite is configurable under the macsec policy and the operational cipher-suite is determined by the key-server device.

It is recommended to use XPN ciphersuite on N9K-X9732C-EXM line card

# <span id="page-8-1"></span>**Configuring MACsec Fallback Key**

Beginning with Cisco NX-OS Release 9.2(1), you can configure a fallback key on the device to initiate a backup session if the primary session fails as a result of a key/key name (CKN) mismatch or a finite key duration between the switch and peer.

#### **Before you begin**

Make sure that MACsec is enabled and a primary and fallback keychain and key ID are configured. See [Configuring](#page-6-0) a MACsec Keychain and Keys.

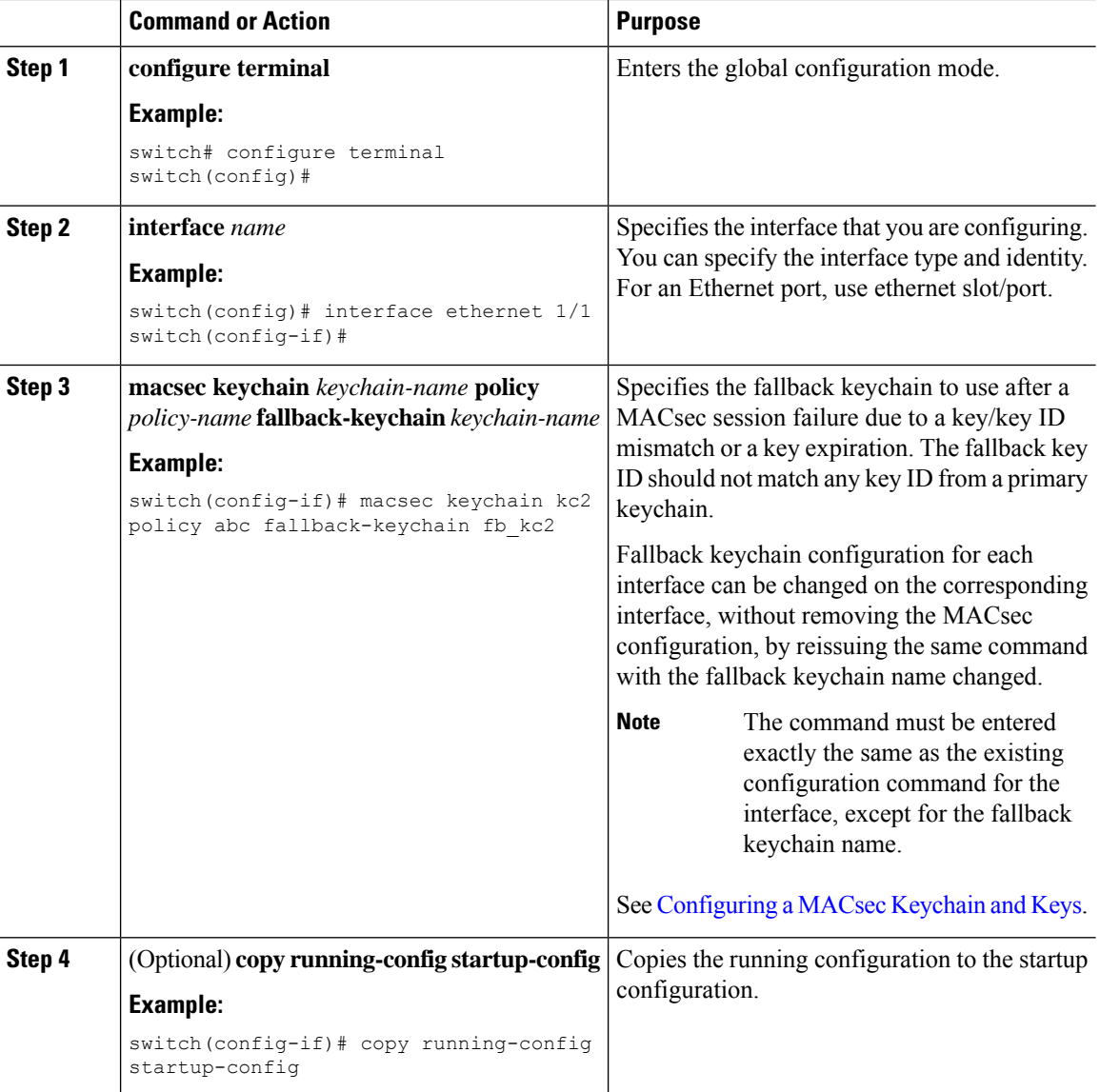

#### **Procedure**

# <span id="page-9-0"></span>**Configuring a MACsec Policy**

You can create multiple MACsec policies with different parameters. However, only one policy can be active on an interface.

### **Before you begin**

Make sure that MACsec is enabled.

 $\mathbf{l}$ 

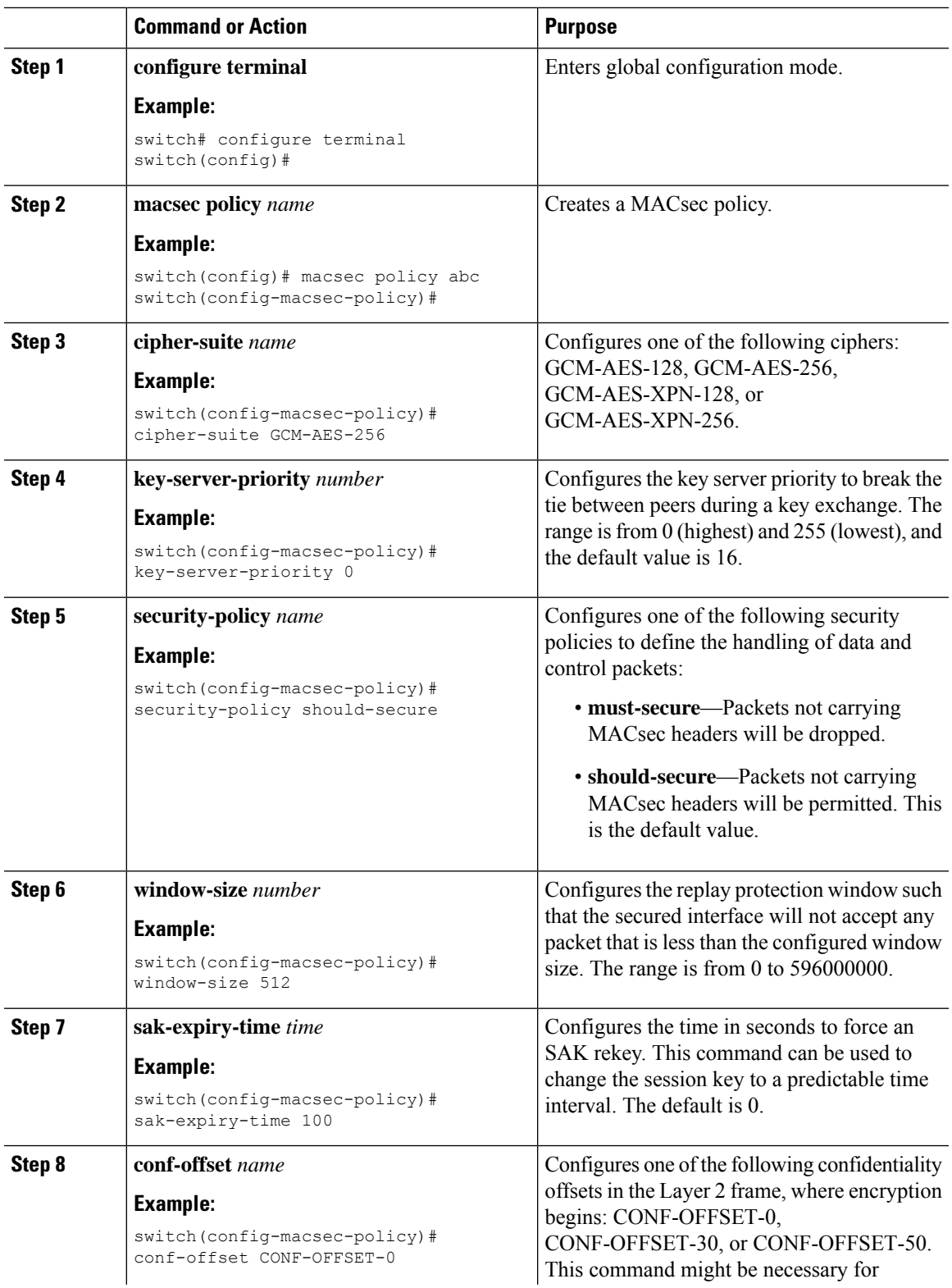

#### **Procedure**

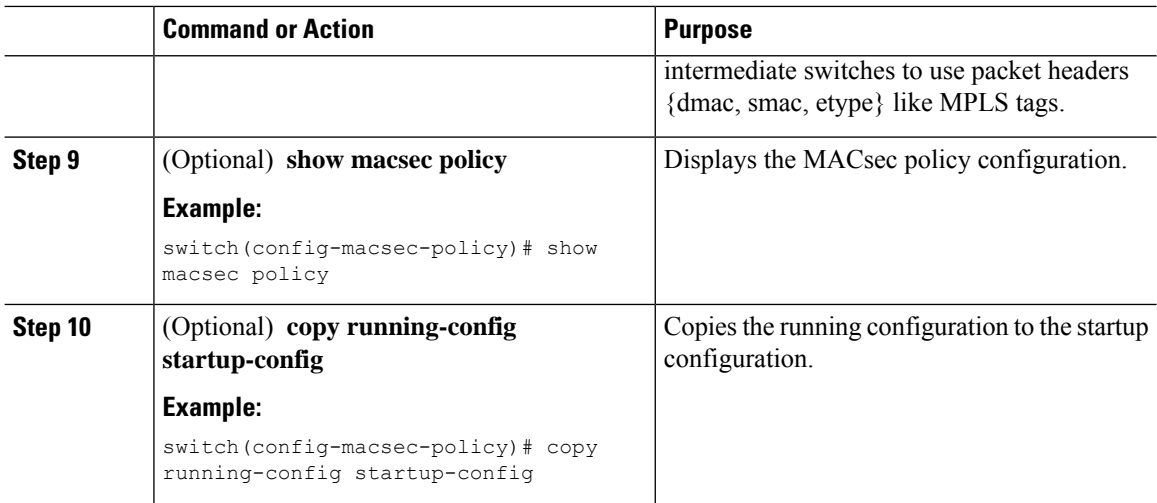

# <span id="page-11-0"></span>**About Configurable EAPOL Destination and Ethernet Type**

Beginning Cisco NX-OS Release 9.2(2), Cisco enables networks with WAN MACsec to change the Extensible Authentication Protocol (EAP) over LAN (EAPOL) protocol destination address, and the Ethernet type values to nonstandard values.

Configurable EAPOL MAC and Ethernet type provides you the ability to change the MAC address and the Ethernet type of the MKA packet, inorder to allow CE device to form MKA sessions over the ethernet networks that consume the standard MKA packets.

The EAPOL destination Ethernet type can be changed from the default Ethernet type of 0x888E to an alternate value or, the EAPOL destination MAC address can be changed from the default DMAC of 01:80:C2:00:00:03 to an alternate value, to avoid being consumed by a provider bridge.

This feature is available at the interface level and the alternate EAPOL configuration can be changed on any interface at any given time as follows:

- If the MACsec is already configured on an interface, the sessions will come up with a new alternate EAPOL configuration.
- When MACsec is not configured on an interface, the EAPOL configuration is applied to the interface and is effective when MACsec is configured on that inferface.

### **Enabling EAPOL Configuration**

You can enable the EAPOL configuration on any available interface.

#### **Before you begin**

Make sure that MACsec is enabled.

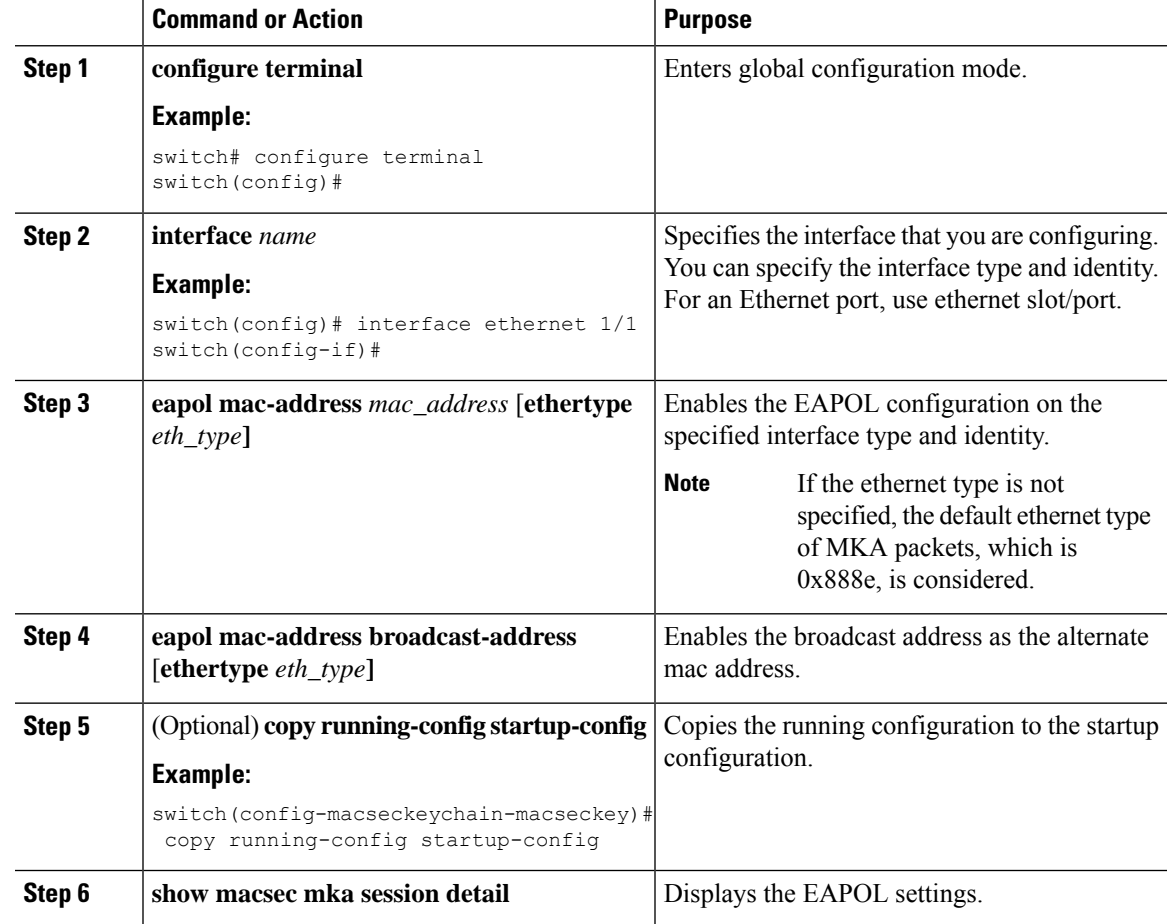

#### **Procedure**

# **Disabling EAPOL Configuration**

You can disable the EAPOL configuration on any available interface.

### **Procedure**

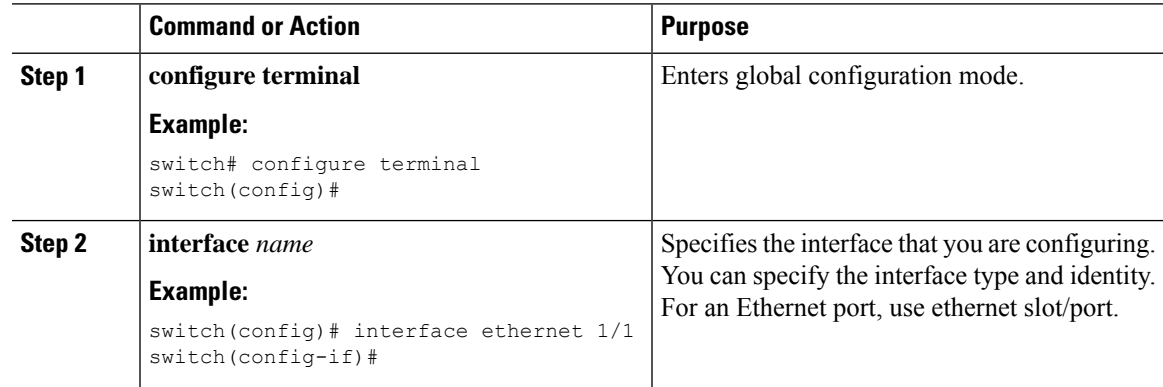

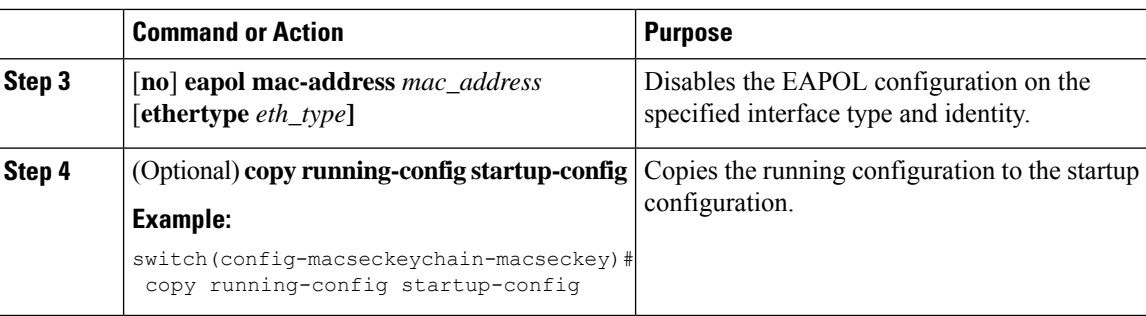

# <span id="page-13-0"></span>**Verifying the MACsec Configuration**

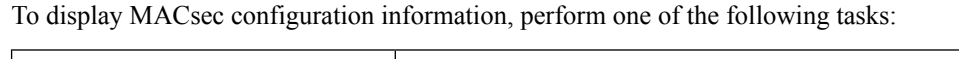

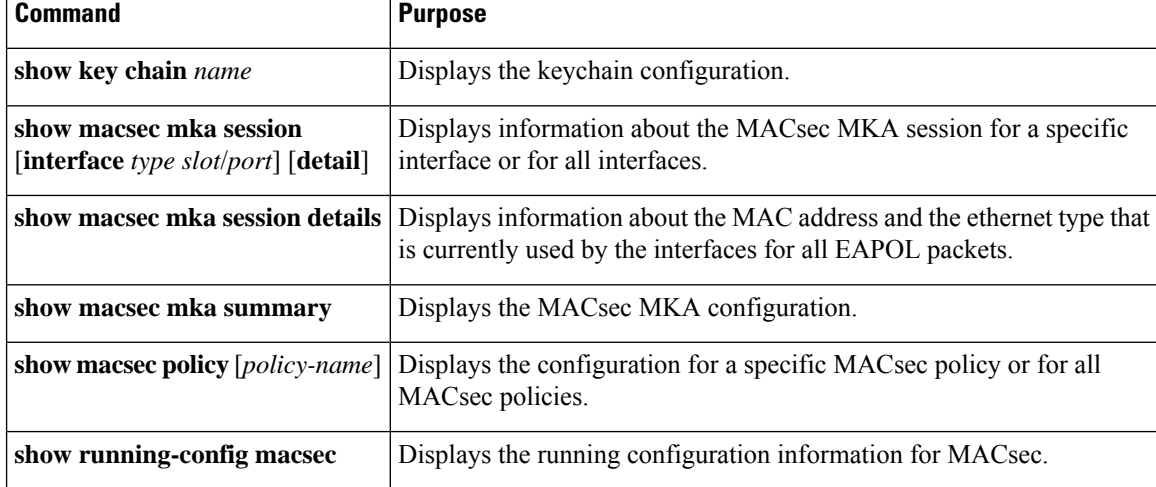

The following example displays information about the MACsec MKA session for all interfaces. .

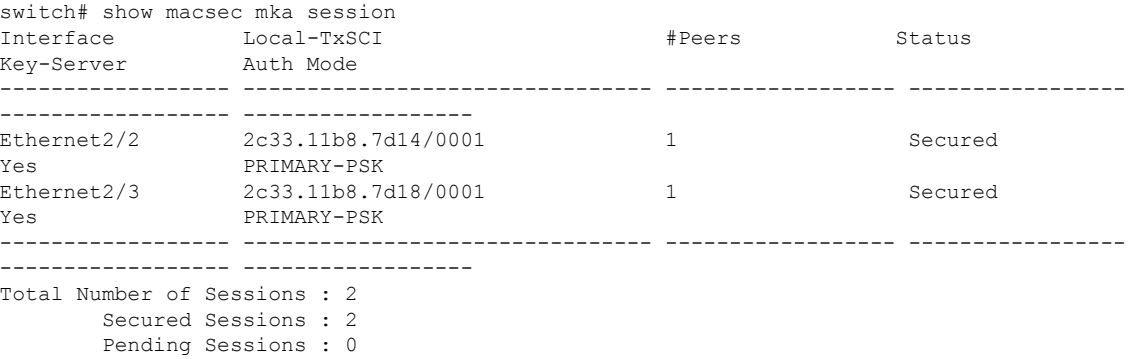

The following example displays information about the MACsec MKA session for a specific interface. In addition to the common elements of the table as described in the previous example, the following also identifies the authentication mode which defines the current MACsec session type.

switch# show macsec mka session interface ethernet 1/1 Interface Local-TxSCI # Peers Status Key-Server Auth Mode

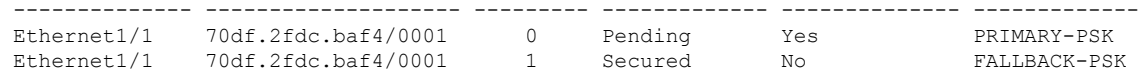

The following example displays detailed information about the MACsec MKA session for a specific Ethernet interface:

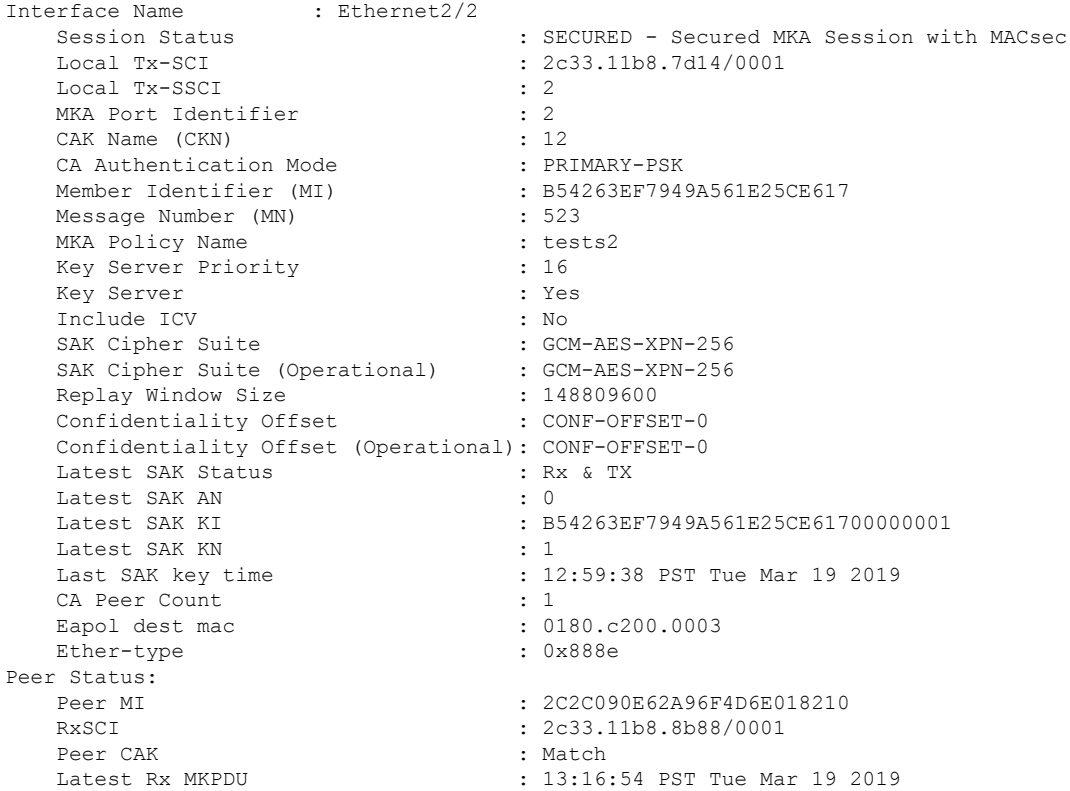

### The following example displays the MACsec MKA configuration:

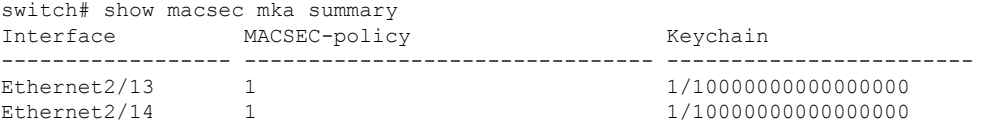

#### The following example displays the configuration for all MACsec policies:

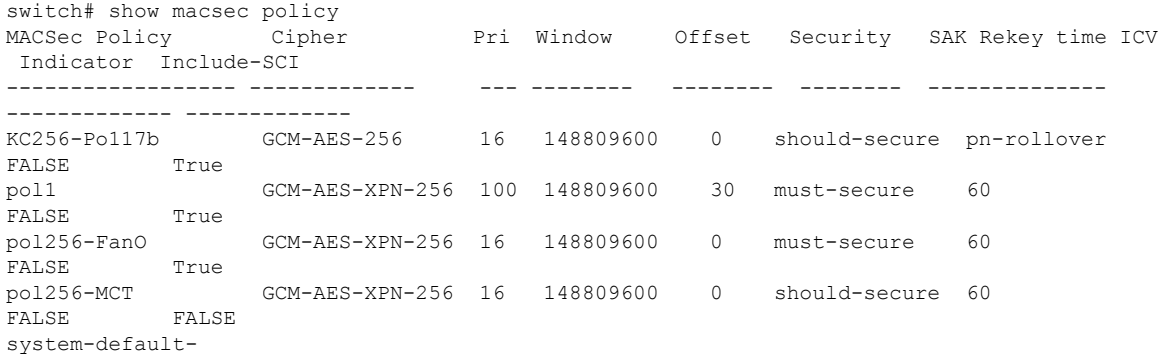

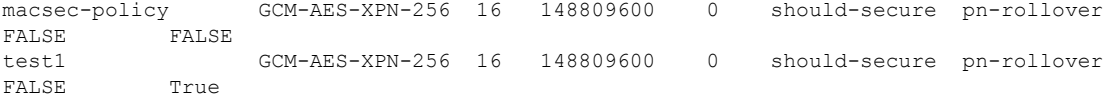

The following example displays the key octet string in the output of the **show running-config** and **show startup-config** commands when the **key-chain macsec-psk no-show** command is not configured:

```
key chain KC256-1 macsec
  key 2000
   key-octet-string 7 075e701e1c5a4a5143475e5a527d7c7c706a6c724306170103555a5c57510b051e47080
a05000101005e0e50510f005c4b5f5d0b5b070e234e4d0a1d0112175b5e cryptographic-algorithm
AES_256_CMAC
```
The following example displays the key octet string in the output of the **show running-config** and **show startup-config** commands when the **key-chain macsec-psk no-show** command is configured:

```
key chain KC256-1 macsec
 key 2000
   key-octet-string 7 ****** cryptographic-algorithm AES_256_CMAC
```
### <span id="page-15-0"></span>**Displaying MACsec Statistics**

You can display MACsec statistics using the following commands.

switch# show macsec mka statistics interface ethernet 2/2

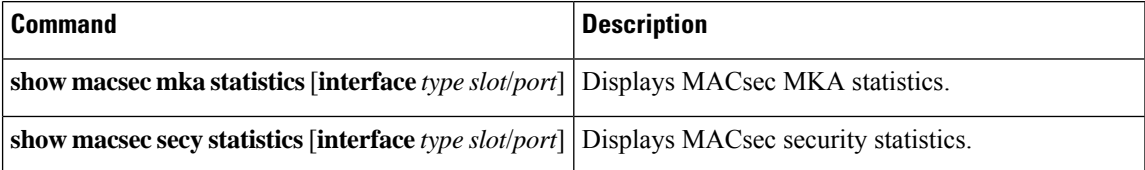

The following example shows the MACsec MKA statistics for a specific Ethernet interface:

```
Per-CA MKA Statistics for Session on interface (Ethernet2/2) with CKN 0x10
============================================================================
CA Statistics
   Pairwise CAK Rekeys..... 0
SA Statistics
   SAKs Generated.......... 0
   SAKs Rekeyed............ 0
   SAKs Received........... 0
   SAK Responses Received.. 0
MKPDU Statistics
   MKPDUs Transmitted...... 1096
      "Distributed SAK".. 0
   MKPDUs Validated & Rx... 0
      "Distributed SAK".. 0
MKA Statistics for Session on interface (Ethernet2/2)
   =======================================================
CA Statistics
   Pairwise CAK Rekeys..... 0
SA Statistics
```

```
SAKs Generated.......... 0
   SAKs Rekeyed............ 0
   SAKs Received........... 0
   SAK Responses Received.. 0
MKPDU Statistics
   MKPDUs Transmitted...... 1096
      "Distributed SAK".. 0
   MKPDUs Validated & Rx... 0
      "Distributed SAK".. 0
   MKPDUs Tx Success.......... 1096
   MKPDUs Tx Fail............. 0
   MKPDUS Tx Pkt build fail... 0
   MKPDUS No Tx on intf down.. 0
   MKPDUS No Rx on intf down.. 0
   MKPDUs Rx CA Not found..... 0
   MKPDUs Rx Error............ 0
   MKPDUs Rx Success.......... 0
MKPDU Failures
   MKPDU Rx Validation ............................ 0
   MKPDU Rx Bad Peer MN..................... 0
   MKPDU Rx Non-recent Peerlist MN.......... 0
   MKPDU Rx Drop SAKUSE, KN mismatch........ 0
   MKPDU Rx Drop SAKUSE, Rx Not Set......... 0
   MKPDU Rx Drop SAKUSE, Key MI mismatch.... 0
   MKPDU Rx Drop SAKUSE, AN Not in Use...... 0
   MKPDU Rx Drop SAKUSE, KS Rx/Tx Not Set... 0
   MKPDU Rx Drop Packet, Ethertype Mismatch. 0
SAK Failures
   SAK Generation................... 0
   Hash Key Generation.............. 0
   SAK Encryption/Wrap.............. 0
   SAK Decryption/Unwrap............ 0
CA Failures
   ICK Derivation................... 0
   KEK Derivation................... 0
   Invalid Peer MACsec Capability... 0
MACsec Failures
   Rx SA Installation................... 0
   Tx SA Installation................. 0
```
The following example shows the MACsec security statistics for a specific Ethernet interface.

**Note**

The following differences exist for uncontrolled and controlled packets in Rx and Tx statistics:

- Rx statistics:
	- Uncontrolled = Encrypted and unencrypted
	- Controlled = Decrypted
- Tx statistics:
	- Uncontrolled = Unencrypted
	- Controlled = Encrypted
	- Common = Encrypted and unencrypted

switch(config)# show macsec secy statistics interface e2/28/1

```
Interface Ethernet2/28/1 MACSEC SecY Statistics:
         --------------------------------------------
Interface Rx Statistics:
  Unicast Uncontrolled Pkts: 14987
  Multicast Uncontrolled Pkts: 1190444
   Broadcast Uncontrolled Pkts: 4
  Uncontrolled Pkts - Rx Drop: 0
  Uncontrolled Pkts - Rx Error: 0
  Unicast Controlled Pkts: N/A (N9K-X9736C-FX not supported)
  Multicast Controlled Pkts: N/A (N9K-X9736C-FX not supported)
  Broadcast Controlled Pkts: N/A (N9K-X9736C-FX not supported)
  Controlled Pkts: 247583
  Controlled Pkts - Rx Drop: N/A (N9K-X9736C-FX not supported)
  Controlled Pkts - Rx Error: N/A (N9K-X9736C-FX not supported)
  In-Octets Uncontrolled: 169853963 bytes
   In-Octets Controlled: 55027017 bytes
   Input rate for Uncontrolled Pkts: N/A (N9K-X9736C-FX not supported)
   Input rate for Uncontrolled Pkts: N/A (N9K-X9736C-FX not supported)
   Input rate for Controlled Pkts: N/A (N9K-X9736C-FX not supported)
   Input rate for Controlled Pkts: N/A (N9K-X9736C-FX not supported)
Interface Tx Statistics:
  Unicast Uncontrolled Pkts: N/A (N9K-X9736C-FX not supported)
  Multicast Uncontrolled Pkts: N/A (N9K-X9736C-FX not supported)
  Broadcast Uncontrolled Pkts: N/A (N9K-X9736C-FX not supported)
  Uncontrolled Pkts - Rx Drop: N/A (N9K-X9736C-FX not supported)
   Uncontrolled Pkts - Rx Error: N/A (N9K-X9736C-FX not supported)
   Unicast Controlled Pkts: N/A (N9K-X9736C-FX not supported)
  Multicast Controlled Pkts: N/A (N9K-X9736C-FX not supported)
  Broadcast Controlled Pkts: N/A (N9K-X9736C-FX not supported)
   Controlled Pkts: 205429
  Controlled Pkts - Rx Drop: N/A (N9K-X9736C-FX not supported)
   Controlled Pkts - Rx Error: N/A (N9K-X9736C-FX not supported)
   Out-Octets Uncontrolled: N/A (N9K-X9736C-FX not supported)
  Out-Octets Controlled: 20612648 bytes
  Out-Octets Common: 151787484 bytes
  Output rate for Uncontrolled Pkts: N/A (N9K-X9736C-FX not supported)
  Output rate for Uncontrolled Pkts: N/A (N9K-X9736C-FX not supported)
   Output rate for Controlled Pkts: N/A (N9K-X9736C-FX not supported)
   Output rate for Controlled Pkts: N/A (N9K-X9736C-FX not supported)
```

```
SECY Rx Statistics:
 Transform Error Pkts: N/A (N9K-X9736C-FX not supported)
  Control Pkts: 952284
  Untagged Pkts: N/A (N9K-X9736C-FX not supported)
  No Tag Pkts: 0
  Bad Tag Pkts: 0
  No SCI Pkts: 0
  Unknown SCI Pkts: 0
  Tagged Control Pkts: N/A (N9K-X9736C-FX not supported)
SECY Tx Statistics:
  Transform Error Pkts: N/A (N9K-X9736C-FX not supported)
  Control Pkts: 967904
  Untagged Pkts: N/A (N9K-X9736C-FX not supported)
SAK Rx Statistics for AN [3]:
  Unchecked Pkts: 0
  Delayed Pkts: 0
  Late Pkts: 0
  OK Pkts: 1
  Invalid Pkts: 0
  Not Valid Pkts: 0
  Not-Using-SA Pkts: 0
  Unused-SA Pkts: 0
  Decrypted In-Octets: 235 bytes
  Validated In-Octets: 0 bytes
SAK Tx Statistics for AN [3]:
  Encrypted Protected Pkts: 2
  Too Long Pkts: N/A (N9K-X9736C-FX not supported)
  SA-not-in-use Pkts: N/A (N9K-X9736C-FX not supported)
  Encrypted Protected Out-Octets: 334 bytes
switch(config)#
```
### <span id="page-18-0"></span>**Configuration Example for MACsec**

The following example shows how to configure a user-defined MACsec policy and then apply the policy to interfaces:

```
switch(config)# macsec policy 1
switch(config-macsec-policy)# cipher-suite GCM-AES-256
switch(config-macsec-policy)# window-size 512
switch(config-macsec-policy)# key-server-priority 0
switch(config-macsec-policy)# conf-offset CONF-OFFSET-0
switch(config-macsec-policy)# security-policy should-secure
switch(config-macsec-policy)# exit
switch(config)# int e2/13-14
switch(config-if-range)# macsec keychain 1 policy 1
switch(config-if-range)# exit
switch(config)# show macsec mka summary
Interface MACSEC-policy Keychain
------------------ -------------------------------- ------------------------
Ethernet2/13 1 1/10000000000000000
Ethernet2/14 1 1/10000000000000000
switch(config)# show macsec mka session
Interface Local-TxSCI # Peers Status Key-Server
-------------- -------------------- ---------- ---------- -------------
Ethernet2/13  006b.f1be.d31c/0001  1    Secured Yes
Ethernet2/14 006b.f1be.d320/0001 1 Secured No
```

```
switch(config)# show running-config macsec
!Command: show running-config macsec
!Time: Mon Dec 5 04:53:40 2016
version 9.2(1) feature macsec
macsec policy 1
 cipher-suite GCM-AES-256
  key-server-priority 0
 window-size 512
 conf-offset CONF-OFFSET-0
 security-policy should-secure
interface Ethernet2/13
 macsec keychain 1 policy 1
interface Ethernet2/14
 macsec keychain 1 policy 1
```
#### The following example shows how to configure a MACsec keychain and then add the system default MACsec policy to the interfaces:

```
switch(config)# key chain 1 macsec
switch(config-macseckeychain)# key 1000
switch(config-macseckeychain-macseckey)# key-octet-string
abcdef0123456789abcdef0123456789abcdef0123456789abcdef0123456789 cryptographic-algorithm
aes_256_CMAC
switch(config-macseckeychain-macseckey)# exit
switch(config)# int e2/13-14
switch(config-if-range)# macsec keychain 1
switch(config-if-range)# exit
switch(config)#
switch(config)# show running-config macsec
!Command: show running-config macsec
!Time: Mon Dec 5 04:50:16 2016
version 7.0(3)I4(5)
feature macsec
interface Ethernet2/13
 macsec keychain 1 policy system-default-macsec-policy
interface Ethernet2/14
 macsec keychain 1 policy system-default-macsec-policy
switch(config)# show macsec mka session
Interface Local-TxSCI + Peers Status
Key-Server Auth Mode
------------------ -------------------------------- ------------------ ------------------
------------------ ------------------
Ethernet2/2 2c33.11b8.7d14/0001 1 Secured
Yes PRIMARY-PSK
Ethernet2/3 2c33.11b8.7d18/0001 1 Secured
Yes PRIMARY-PSK
------------------ -------------------------------- ------------------ ------------------
------------------ ------------------
Total Number of Sessions : 2
      Secured Sessions : 2
      Pending Sessions : 0
switch(config)# show macsec mka summary
Interface Status Cipher (Operational) Key-Server MACSEC-policy Keychain
Fallback-keychain
                 ------------------ -------- ---------------------- ------------ -------------- ----------
---------------
Ethernet2/1 down - - tests1 keych1
```
Ш

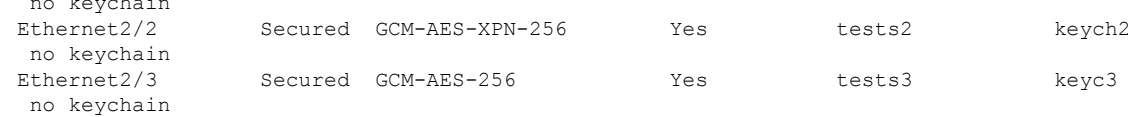

## <span id="page-20-0"></span>**XML Examples**

MACsec supports XML output for the following **show** commands for scripting purposes using **| xml**:

• **show key chain** *name* **| xml**

no keychain

- **show macsec mka session interface** *interface slot/port* **details | xml**
- **show macsec mka statistics interface** *interface slot/port* **| xml**
- **show macsec mka summary | xml**
- **show macsec policy** *name* **| xml**
- **show macsec secy statistics interface** *interface slot/port* **| xml**
- **show running-config macsec | xml**

The following are example outputs for each of the preceding **show** commands:

Example 1: Displays the keychain configuration.

```
switch# show key chain "Kc2" | xml
<?xml version="1.0" encoding="ISO-8859-1"?>
<nf:rpc-reply xmlns:nf="urn:ietf:params:xml:ns:netconf:base:1.0" xmlns="http://w
ww.cisco.com/nxos:1.0:rpm">
<nf:data>
  <show>
   <key>
    <chain>
     < XML OPT Cmd rpm show keychain cmd keychain>
      <keychain>Kc2</keychain>
     </__XML__OPT_Cmd_rpm_show_keychain_cmd_keychain>
    \langle/chain>
   \langle/key>
 </show>
 </nf:data>
</nf:rpc-reply>
]] >] ] >
```
Example 2: Displays information about the MACsec MKA session for a specific interface.

```
switch# show macsec mka session interface ethernet 4/31 details | xml
<?xml version="1.0" encoding="ISO-8859-1"?>
<nf:rpc-reply xmlns:nf="urn:ietf:params:xml:ns:netconf:base:1.0" xmlns="http://w
ww.cisco.com/nxos:1.0">
 <nf:data>
  <show>
   <macsec>
    <mka>
     <session>
        <__XML__OPT_Cmd_show_macsec_mka_session_interface>
       <interface>
        <__XML__INTF_ifname>
```

```
<__XML__PARAM_value>
          <__XML__INTF_output>Ethernet4/31</__XML__INTF_output>
         </__XML__PARAM_value>
        </__XML__INTF_ifname>
       </interface>
         XML OPT Cmd show macsec mka session details>
        <details/>
        <__XML__OPT_Cmd_show_macsec_mka_session___readonly__>
         <__readonly__>
          <TABLE_mka_session_details>
           <ROW_mka_session_details>
            <ifname>Ethernet4/31</ifname>
            <status>Secured</status>
            <sci>0c75.bd03.5360/0001</sci>
            <ssci>1</ssci>
            <port_id>1</port_id>
            <mi>0200000000000000000000000000000000000000000000000000000000000000
\langle/mi\rangle<mi>F511280A765CE41C79458753</mi>
            <mn>2770</mn>
            <policy>am2</policy>
            <ks_prio>0</ks_prio>
            <keyserver>No</keyserver>
            <cipher>GCM-AES-XPN-256</cipher>
            <window>512</window>
            <conf_offset>CONF-OFFSET-0</conf_offset>
            <sak status>Rx & amp; TX</sak status>
            <sak an>1</sak an>
            <sak_ki>516486241</sak_ki>
            <sak_kn>90</sak_kn>
            <last_sak_rekey_time>07:12:02 UTC Fri Jan 20 2017</last_sak_rekey_ti
me>
           </ROW_mka_session_details>
          </TABLE_mka_session_details>
         </__readonly__>
        </__XML__OPT_Cmd_show_macsec_mka_session___readonly__>
       </__XML__OPT_Cmd_show_macsec_mka_session_details>
      </__XML__OPT_Cmd_show_macsec_mka_session_interface>
     </session>
    </mka>
   </macsec>
  </show>
 </nf:data>
</nf:rpc-reply>
]]>]]>
```
#### Example 3: Displays MACsec MKA statistics.

```
switch# show macsec mka statistics interface ethernet 4/31 | xml
<?xml version="1.0" encoding="ISO-8859-1"?>
<nf:rpc-reply xmlns:nf="urn:ietf:params:xml:ns:netconf:base:1.0" xmlns="http://w
ww.cisco.com/nxos:1.0">
 <nf:data>
 \langleshow\rangle<macsec>
    <mka>
     <statistics>
      < XML OPT Cmd some macsec mka statistics interface>
       <interface>
        <__XML__INTF_ifname>
         <__XML__PARAM_value>
          <__XML__INTF_output>Ethernet4/31</__XML__INTF_output>
          <__XML__INTF_output>Ethernet4/31</__XML__INTF_output>
         </__XML__PARAM_value>
```

```
</__XML__INTF_ifname>
       </interface>
       < XML OPT Cmd some macsec mka statistics __ readonly >
        <__readonly__>
         <TABLE_mka_intf_stats>
          <ROW_mka_intf_stats>
           <TABLE_ca_stats>
            <ROW_ca_stats>
             <ca_stat_ckn>0x2</ca_stat_ckn>
             <ca_stat_pairwise_cak_rekey>0</ca_stat_pairwise_cak_rekey>
             <sa_stat_sak_generated>0</sa_stat_sak_generated>
             <sa_stat_sak_rekey>0</sa_stat_sak_rekey>
             <sa_stat_sak_received>91</sa_stat_sak_received>
             <sa_stat_sak_response_rx>0</sa_stat_sak_response_rx>
             <mkpdu_stat_mkpdu_tx>2808</mkpdu_stat_mkpdu_tx>
             <mkpdu_stat_mkpdu_tx_distsak>0</mkpdu_stat_mkpdu_tx_distsak>
             <mkpdu_stat_mkpdu_rx>2714</mkpdu_stat_mkpdu_rx>
             <mkpdu_stat_mkpdu_rx_distsak>91</mkpdu_stat_mkpdu_rx_distsak>
            </ROW_ca_stats>
           </TABLE_ca_stats>
          </ROW_mka_intf_stats>
         </TABLE_mka_intf_stats>
        </__readonly__>
       </ XML OPT Cmd some macsec mka statistics __readonly >
       <interface>
        <__XML__INTF_ifname>
         <__XML__PARAM_value>
          <__XML__INTF_output>Ethernet4/31</__XML__INTF_output>
         </__XML__PARAM_value>
        \langle XML \overline{INTF} ifname>
       </interface>
       < XML OPT Cmd some macsec mka statistics __readonly >
          re\overline{ad}only_>
         <TABLE_mka_intf_stats>
          <ROW_mka_intf_stats>
           <TABLE_idb_stats>
            <ROW_idb_stats>
             <ca_stat_pairwise_cak_rekey>0</ca_stat_pairwise_cak_rekey>
             <sa_stat_sak_generated>0</sa_stat_sak_generated>
             <sa_stat_sak_rekey>0</sa_stat_sak_rekey>
             <sa_stat_sak_received>91</sa_stat_sak_received>
             <sa_stat_sak_response_rx>0</sa_stat_sak_response_rx>
             <mkpdu_stat_mkpdu_tx>2808</mkpdu_stat_mkpdu_tx>
             <mkpdu_stat_mkpdu_tx_distsak>0</mkpdu_stat_mkpdu_tx_distsak>
             <mkpdu_stat_mkpdu_rx>2714</mkpdu_stat_mkpdu_rx>
             <mkpdu_stat_mkpdu_rx_distsak>91</mkpdu_stat_mkpdu_rx_distsak>
             <idb_stat_mkpdu_tx_success>2808</idb_stat_mkpdu_tx_success>
             <idb_stat_mkpdu_tx_fail>0</idb_stat_mkpdu_tx_fail>
             <idb_stat_mkpdu_tx_pkt_build_fail>0</idb_stat_mkpdu_tx_pkt_build_fail>
             <idb_stat_mkpdu_no_tx_on_intf_down>0</idb_stat_mkpdu_no_tx_on_intf_down>
             <idb_stat_mkpdu_no_rx_on_intf_down>0</idb_stat_mkpdu_no_rx_on_intf_down>
             <idb_stat_mkpdu_rx_ca_notfound>0</idb_stat_mkpdu_rx_ca_notfound>
             <idb_stat_mkpdu_rx_error>0</idb_stat_mkpdu_rx_error>
             <idb_stat_mkpdu_rx_success>2714</idb_stat_mkpdu_rx_success>
             <idb_stat_mkpdu_failure_rx_integrity_check_error>0</idb_stat_mkpdu_
failure rx integrity check error>
             <idb_stat_mkpdu_failure_invalid_peer_mn_error>0</idb_stat_mkpdu_fai
lure invalid peer mn error>
             <idb_stat_mkpdu_failure_nonrecent_peerlist_mn_error>1</idb_stat_mkp
du_failure_nonrecent_peerlist_mn_error>
             <idb_stat_mkpdu_failure_sakuse_kn_mismatch_error>0</idb_stat_mkpdu_
failure sakuse kn mismatch error>
<idb_stat_mkpdu_failure_sakuse_rx_not_set_error>0</idb_stat_mkpdu_f
```
ailure sakuse rx not set error>

```
<idb_stat_mkpdu_failure_sakuse_key_mi_mismatch_error>0</idb_stat_mk
pdu_failure_sakuse_key_mi_mismatch_error>
             <idb_stat_mkpdu_failure_sakuse_an_not_in_use_error>0</idb_stat_mkpd
u failure sakuse an not in use error>
             <idb_stat_mkpdu_failure_sakuse_ks_rx_tx_not_set_error>0</idb_stat_m
kpdu failure sakuse ks rx tx not set error>
             <idb_stat_mkpdu_failure_sakuse_eapol_ethertype_mismatch_error>0</id
b_stat_mkpdu_failure_sakuse_eapol_ethertype_mismatch_error>
             <idb_stat_sak_failure_sak_generate_error>0</idb_stat_sak_failure_sa
k_generate_error>
             <idb_stat_sak_failure_hash_generate_error>0</idb_stat_sak_failure_h
ash generate error>
             <idb_stat_sak_failure_sak_encryption_error>0</idb_stat_sak_failure_
sak encryption error>
             <idb_stat_sak_failure_sak_decryption_error>0</idb_stat_sak_failure_
sak decryption error>
             <idb_stat_sak_failure_ick_derivation_error>0</idb_stat_sak_failure_
ick_derivation_error>
             <idb_stat_sak_failure_kek_derivation_error>0</idb_stat_sak_failure_
kek derivation error>
             <idb_stat_sak_failure_invalid_macsec_capability_error>0</idb_stat_s
ak failure invalid macsec capability error>
             <idb_stat_macsec_failure_rx_sa_create_error>0</idb_stat_macsec_fail
ure rx sa create error>
             <idb_stat_macsec_failure_tx_sa_create_error>0</idb_stat_macsec_fail
ure tx sa create error>
            </ROW_idb_stats>
           </TABLE_idb_stats>
          </ROW_mka_intf_stats>
         \overline{\text{YTABLE}} mka_intf_stats>
        </__readonly__>
       </__XML__OPT_Cmd_some_macsec_mka_statistics___readonly__>
      </__XML__OPT_Cmd_some_macsec_mka_statistics_interface>
     </statistics>
    \langle/mka\rangle</macsec>
  </show>
 </nf:data>
</nf:rpc-reply>
]] >] ] >
```
#### Example 4: Displays the MACsec MKA configuration.

```
switch# show macsec mka summary | xml
<?xml version="1.0" encoding="ISO-8859-1"?>
<nf:rpc-reply xmlns:nf="urn:ietf:params:xml:ns:netconf:base:1.0" xmlns="http://w
ww.cisco.com/nxos:1.0">
 <nf:data>
  <show>
   <macsec>
    <mka>
     < XML OPT Cmd some macsec summary>
      <__XML__OPT_Cmd_some_macsec___readonly__>
       <__readonly__>
        <TABLE_mka_summary>
         <ROW_mka_summary>
         <ifname>Ethernet2/1</ifname>
          <policy>am2</policy>
<keychain>kc2/02000000000000000000000000000000000000000000000000000000
00000000</keychain>
         </ROW_mka_summary>
         <ROW_mka_summary>
          <ifname>Ethernet3/1</ifname>
          <policy>am2</policy>
```

```
<keychain>kc2/02000000000000000000000000000000000000000000000000000000
00000000</keychain>
         </ROW_mka_summary>
[TRUNCATED FOR READABILITY]
<ROW_mka_summary>
          <ifname>Ethernet3/32</ifname>
          <policy>am2</policy>
          <keychain>kc2/02000000000000000000000000000000000000000000000000000000
00000000</keychain>
         </ROW_mka_summary>
        </TABLE_mka_summary>
       </__readonly__>
      </__XML__OPT_Cmd_some_macsec___readonly__>
     </__XML__OPT_Cmd_some_macsec_summary>
    </mka>
   </macsec>
  </show>
 </nf:data>
</nf:rpc-reply>
]]>]]>
```
Example 5: Displays the configuration for a specific MACsec policy.

```
switch# show macsec policy am2 | xml
<?xml version="1.0" encoding="ISO-8859-1"?>
<nf:rpc-reply xmlns:nf="urn:ietf:params:xml:ns:netconf:base:1.0" xmlns="http://w
ww.cisco.com/nxos:1.0">
 <nf:data>
  <show>
   <macsec>
    <policy>
     < XML OPT Cmd some macsec policy name>
      <policy_name>am2</policy_name>
      < XML OPT Cmd some macsec readonly >
       <__readonly__>
        <TABLE_macsec_policy>
         <ROW_macsec_policy>
          \frac{-}{\text{name}\times\text{name}}<cipher_suite>GCM-AES-XPN-256</cipher_suite>
          <keyserver_priority>0</keyserver_priority>
          <window_size>512</window_size>
          <conf_offset>0</conf_offset>
          <security_policy>must-secure</security_policy>
          <sak-expiry-time>60</sak-expiry-time>
         </ROW_macsec_policy>
        </TABLE_macsec_policy>
       </__readonly__>
      </ XML OPT Cmd some macsec readonly >
     </__XML__OPT_Cmd_some_macsec_policy_name>
    </policy>
   </macsec>
  \langle/show>
 </nf:data>
</nf:rpc-reply>
```
]]>]]>

Example 6: Displays MACsec security statistics.

```
switch# show macsec secy statistics interface ethernet 4/31 | xml
<?xml version="1.0" encoding="ISO-8859-1"?>
<nf:rpc-reply xmlns:nf="urn:ietf:params:xml:ns:netconf:base:1.0" xmlns="http://w
```

```
ww.cisco.com/nxos:1.0">
 <nf:data>
  <show>
   <macsec>
   <secy>
     <statistics>
      <interface>
       <__XML__INTF_ifname>
        <__XML__PARAM_value>
         <__XML__INTF_output>Ethernet4/31</__XML__INTF_output>
        </__XML__PARAM_value>
          XML OPT Cmd some macsec secy statistics __ readonly >
           readonly >
          <TABLE_statistics>
           <ROW_statistics>
            <in_pkts_unicast_uncontrolled>0</in_pkts_unicast_uncontrolled>
            <in_pkts_multicast_uncontrolled>42</in_pkts_multicast_uncontrolled>
            <in_pkts_broadcast_uncontrolled>0</in_pkts_broadcast_uncontrolled>
            <in_rx_drop_pkts_uncontrolled>0</in_rx_drop_pkts_uncontrolled>
            <in_rx_err_pkts_uncontrolled>0</in_rx_err_pkts_uncontrolled>
            <in_pkts_unicast_controlled>0</in_pkts_unicast_controlled>
            <in_pkts_multicast_controlled>2</in_pkts_multicast_controlled>
            <in_pkts_broadcast_controlled>0</in_pkts_broadcast_controlled>
            <in_rx_drop_pkts_controlled>0</in_rx_drop_pkts_controlled>
            <in_rx_err_pkts_controlled>0</in_rx_err_pkts_controlled>
            <in_octets_uncontrolled>7230</in_octets_uncontrolled>
            <in_octets_controlled>470</in_octets_controlled>
            <input_rate_uncontrolled_pps>0</input_rate_uncontrolled_pps>
            <input_rate_uncontrolled_bps>9</input_rate_uncontrolled_bps>
            <input_rate_controlled_pps>0</input_rate_controlled_pps>
            <input_rate_controlled_bps>23</input_rate_controlled_bps>
            <out pkts unicast uncontrolled>0</out pkts unicast uncontrolled>
            <out_pkts_multicast_uncontrolled>41</out_pkts_multicast_uncontrolled>
            <out pkts broadcast uncontrolled>0</out pkts broadcast uncontrolled>
            <out_rx_drop_pkts_uncontrolled>0</out_rx_drop_pkts_uncontrolled>
            <out rx err pkts uncontrolled>0</out rx err pkts uncontrolled>
            <out_pkts_unicast_controlled>0</out_pkts_unicast_controlled>
            <out_pkts_multicast_controlled>2</out_pkts_multicast_controlled>
            <out pkts broadcast controlled>0</out pkts broadcast controlled>
            <out rx drop pkts controlled>0</out rx drop pkts controlled>
            <out_rx_err_pkts_controlled>0</out_rx_err_pkts_controlled>
            <out_octets_uncontrolled>6806</out_octets_uncontrolled>
            <out octets controlled>470</out octets controlled>
            <out octets_common>7340</out_octets_common>
            <output_rate_uncontrolled_pps>2598190092</output_rate_uncontrolled_pps>
            <output_rate_uncontrolled_bps>2598190076</output_rate_uncontrolled_bps>
            <output rate controlled pps>0</output rate controlled pps>
            <output_rate_controlled_bps>23</output_rate_controlled_bps>
            <in_pkts_transform_error>0</in_pkts_transform_error>
            <in_pkts_control>40</in_pkts_control>
            <in_pkts_untagged>0</in_pkts_untagged>
            <in_pkts_no_tag>0</in_pkts_no_tag>
            <in_pkts_badtag>0</in_pkts_badtag>
            <in_pkts_no_sci>0</in_pkts_no_sci>
            <in_pkts_unknown_sci>0</in_pkts_unknown_sci>
            <in_pkts_tagged_ctrl>0</in_pkts_tagged_ctrl>
            <out_pkts_transform_error>0</out_pkts_transform_error>
            <out pkts control>41</out pkts control>
            <out pkts untagged>0</out pkts untagged>
            \langlerx_sa_an>1</rx_sa_an>
            <in_pkts_unchecked>0</in_pkts_unchecked>
            <in_pkts_delayed>0</in_pkts_delayed>
            <in_pkts_late>0</in_pkts_late>
            <in_pkts_ok>1</in_pkts_ok>
```

```
<in_pkts_invalid>0</in_pkts_invalid>
            <in_pkts_not_valid>0</in_pkts_not_valid>
            <in_pkts_not_using_sa>0</in_pkts_not_using_sa>
            <in_pkts_unused_sa>0</in_pkts_unused_sa>
            <in_octets_decrypted>223</in_octets_decrypted>
            <in_octets_validated>0</in_octets_validated>
            <tx_sa_an>1</tx_sa_an>
            <out pkts encrypted protected>1</out pkts encrypted protected>
            <out pkts too long>0</out pkts too long>
            <out_pkts_sa_not_inuse>0</out_pkts_sa_not_inuse>
            <out octets encrypted protected>223</out octets encrypted protected>
           </ROW_statistics>
          </TABLE_statistics>
         </__readonly__>
        </__XML__OPT_Cmd_some_macsec_secy_statistics___readonly__>
       </__XML__INTF_ifname>
      </interface>
     </statistics>
    </secy>
   </macsec>
  </show>
 </nf:data>
</nf:rpc-reply>
]]>]]>
```
Example 7: Displays the running configuration information for MACsec.

```
switch# show running-config macsec | xml
!Command: show running-config macsec
!Time: Fri Jan 20 07:12:34 2017
version 7.0(3)I4(6)
******************************************
This may take time. Please be patient.
******************************************
<?xml version="1.0"?>
<nf:rpc xmlns:nf="urn:ietf:params:xml:ns:netconf:base:1.0" xmlns="http://www.cis
co.com/nxos:7.0.3.I4.6.:configure_" xmlns:m="http://www.cisco.com/nxos:7.0.3.I4.
6.:_exec" xmlns:m1="http://www.cisco.com/nxos:7.0.3.I4.6.:configure__macsec-poli
cy" xmlns:m2="http://www.cisco.com/nxos:7.0.3.I4.6.:configure__if-eth-non-member
" message-id="1">
 <nf:get-config>
    <nf:source>
      <nf: running/>
    </nf:source>
    <nf:filter>
      <m:configure>
        <m:terminal>
          <feature>
            <macsec/>
          </feature>
          <macsec>
            <policy>
              <__XML__PARAM__policy_name>
                 <__XML__value>am2</__XML__value>
                <m1:cipher-suite>
                  <m1: XML PARAM suite>
                    <m1: XML value>GCM-AES-XPN-256</m1: XML value>
                  \frac{2}{\sqrt{m1}}: XML PARAM suite>
                </m1:cipher-suite>
                <m1:key-server-priority>
                  <m1:__XML__PARAM__pri>
                    <m1: XML value>0</m1: XML value>
```

```
</m1:__XML__PARAM__pri>
                 </m1:key-server-priority>
<m1:window-size>
<m1: XML PARAM size>
                     <\!\!\mathsf{m1:\_\,XML\_\,value}\!\!>\!\!512\!\!<\!\!/\mathsf{m1:\_\,XML\_\,value}\!\!>\!\!</m1:__XML__PARAM__size>
                 </m1:window-size>
                 <m1:conf-offset>
                   <m1: XML PARAM offset>
                     \overline{<\!\mathfrak{m}1:\_\!\_\!\mathfrak{XML}\_\!\_value\!\!>}cONF-OFFSET-0</m1:__XML__value>
                   </m1:__XML__PARAM__offset>
                 </m1:conf-offset>
                 <m1:security-policy>
                   <m1:__XML__PARAM__policy>
                     <m1:__XML__value>must-secure</m1:__XML__value>
                   </m1:__XML__PARAM__policy>
                 </m1:security-policy>
                 <m1:sak-expiry-time>
                   <m1: XML PARAM ts>
                     <m1:__XML__value>60</m1:__XML__value>
                   \frac{2}{\pi}: __XML__PARAM__ts>
                 </m1:sak-expiry-time>
               </__XML__PARAM__policy_name>
             \overline{\langle \rangle}</macsec>
           <interface>
             <__XML__PARAM__interface>
                  <__XML__value>Ethernet2/1</__XML__value>
               <m2:macsec>
                 <m2:keychain>
                   <m2: XML PARAM keychain name>
                      <m2:__XML__value>kc2</m2:__XML__value>
                      <m2:policy>
                        <m2: XML PARAM policy name>
                          \overline{<m2:} XML value>am2</m2: XML value>
                        </m2: \overline{XML} PARAM policy_name>
                      </m2:policy>
                   </m2:__XML__PARAM__keychain_name>
                 </m2:keychain>
               </m2:macsec>
             </__XML__PARAM__interface>
           </interface>
[TRUNCATED FOR READABILITY]
<interface>
             <__XML__PARAM__interface>
               < XML value>Ethernet4/31</ XML value>
               \frac{1}{2}: macsec>
                 <m2:keychain>
                   <m2: XML PARAM keychain name>
                     <m2:__XML__value>kc2</m2:__XML__value>
                      <m2:policy>
                        <m2: XML PARAM policy name>
                          <m2:__XML__value>am2</m2:__XML__value>
                        </m2: XML PARAM policy name>
                      </m2:policy>
                   </m2: XML PARAM keychain name>
                 </m2:keychain>
               </m2:macsec>
             </__XML__PARAM__interface>
          </interface>
        </m:terminal>
      </m:configure>
```

```
\langlenf:filter>
  </nf:get-config>
\langlenf:rpc\rangle]]>]]>
```
## <span id="page-28-0"></span>**MIBs**

MACsec supports the following MIBs:

- IEEE8021-SECY-MIB
- CISCO-SECY-EXT-MIB

To locate and download supported MIBs, go to the following URL: <ftp://ftp.cisco.com/pub/mibs/supportlists/nexus9000/Nexus9000MIBSupportList.html>.

# <span id="page-28-1"></span>**Related Documentation**

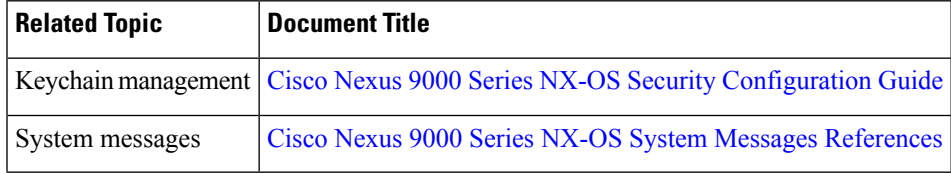

 $\mathbf{l}$